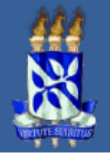

Universidade Federal da Bahia<br>Pro-Reitoria de Extensão<br>Sistema de Registro e Acompanhamento de Atividades de Extensão - SIATEX

# **NOVO MANUAL SIATEX**

**www.siatex.ufba.br**

**Outubro 2013**

# ÍNDICE

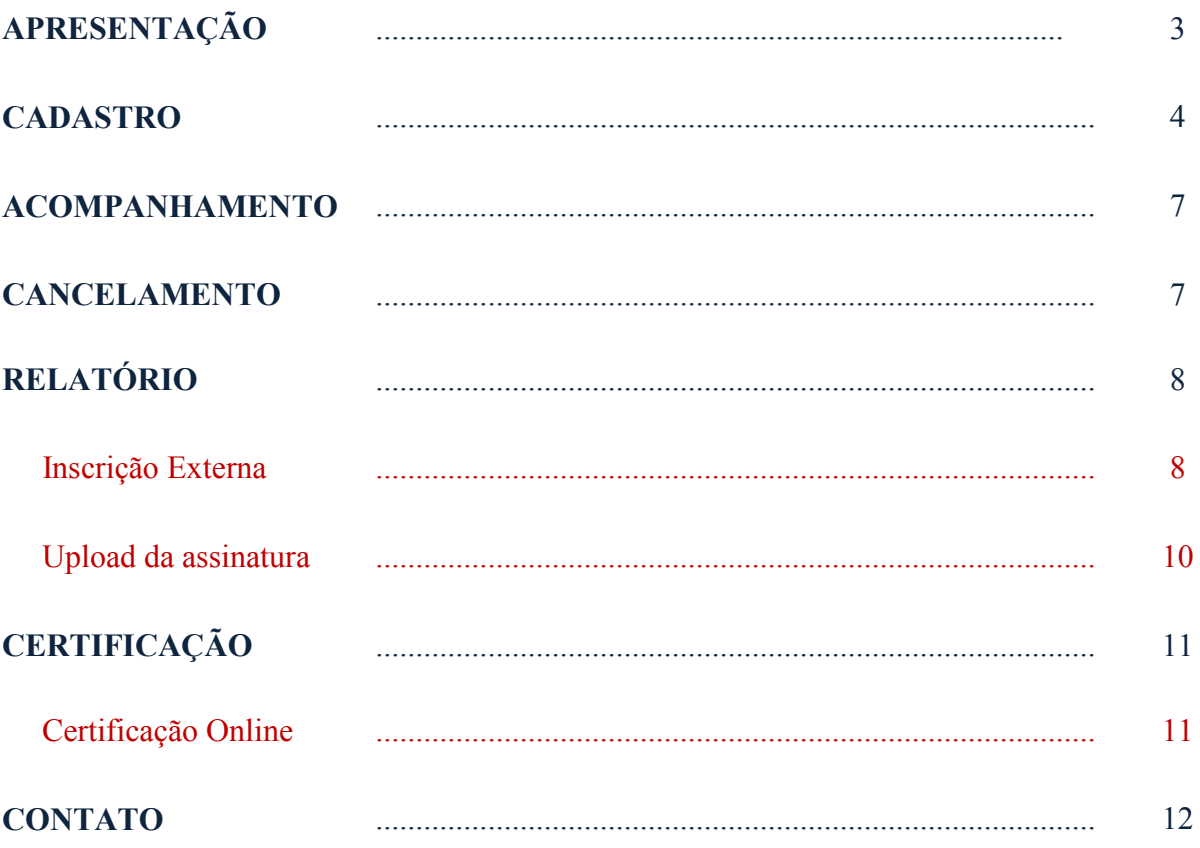

## **APRESENTAÇÃO**

Este é o novo passo a passo do sistema SIATEX que, para atender às normas constantes na Resolução nº 02/2012 do CAPEX, sofreu alterações bastante significativas além de funcionalidades que não existiam antes, tais como: possibilidade de inscrição externa e certificação online.

Seguindo as instruções, o proponente poderá gerenciar suas atividades de extensão desde o cadastramento da proposta, passando pelo relatório até a emissão dos certificados, ciclo completo do registro à certificação.

#### **Importância do Registro**

É importante registrar uma ação porque a extensão é um elemento importante na produção acadêmica da Universidade e a oficialização destas ações conta positivamente para o currículo de todas as pessoas envolvidas na sua execução/participação. Além disso, o registro permite que a PROEXT mantenha um banco de dados atualizado com informações e dados que subsidiam a formulação de políticas de apoio e fomento à Extensão Universitária na Universidade.

As propostas podem ser cadastradas a qualquer tempo, independente do período letivo.

Pessoas sem vínculo institucional com a UFBA (ex: professor substituto) ou de outras instituições, **podem participar** das ações, mas **não podem ser proponentes**. Este é automaticamente o coordenador, o responsável direto pela realização da atividade e pelo acompanhamento de toda a tramitação, sendo o único que poderá incluir e/ou alterar os dados da proposta e/ou relatório no sistema.

A tramitação se dá da seguinte forma: após aprovada pela instância responsável, a proposta segue para autorização e registro na PROEXT. Tendo necessidade de alguma inclusão e/ou alteração, ela poderá ser devolvida ao proponente antes do registro.

A Resolução 02/2012 do CAPEX [\(https://www.ufba.br/Resolucoes/5803\)](https://www.ufba.br/Resolucoes/5803), em vigor desde novembro de 2012, passou a exigir que os relatórios finais das ações de extensão da UFBA sejam aprovados pela mesma instância que aprovou a proposta. Esse passo é necessário para que a Pró-Reitoria de Extensão Universitária (PROEXT) possa autorizar a emissão de certificados.

Após conclusão, os dados da proposta e/ou relatório ficam disponíveis somente para leitura não podendo ser modificados, após registro e finalização pela PROEXT.

### **CADASTRO**

O proponente, com o seu CPF e senha SIUS, acessa o SIATEX [\(www.siatex.ufba.br\)](https://siatex.ufba.br/siatex/Welcome.do) e no menu do proponente inicia uma nova proposta. É fundamental que o proponente já tenha definido os itens listados abaixo.

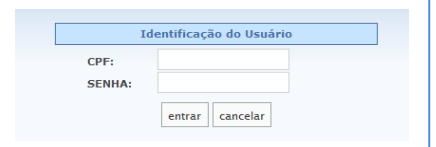

A atividade será estruturada no sistema a partir das informações que o proponente irá disponibilizar e não será possível alterar a maioria delas.

#### **1. Nome da atividade**

**2. Refere-se a uma de ação:** permanente ou eventual

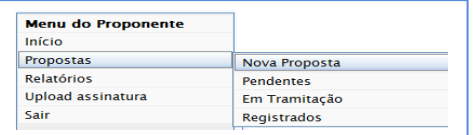

- 2.1. Periodicidade do envio do relatório da atividade permanente: trimestral, semestral ou anual
- **3. Modalidade da atividade:** Programa, Projeto, Curso, Evento, Prestação de Serviço, Produção e Publicação (as definições encontram-se na Resolução nº02/2012 do CAPEX)
- **4. Informe a sua carga horária como coordenador** na atividade proposta e a **periodicidade** (semanal, mensal, trimestral ou total)
- **5. Instância de Aprovação:** Congregação (para unidades), Conselho Deliberativo (para órgãos estruturantes) ou CAPEX (para Pró-Reitorias)
	- 5.1. Unidade (Instância)
- **6. A proposta refere-se a uma atividade que já aconteceu?**
- **7. A proposta conta com recursos financeiros?**
- **8. A proposta possui algum convênio ou contrato firmado junto à UFBA?**
- **9. A proposta possui instituições parceiras?**
- **10. Divulgação da Pró-Reitoria de Extensão** (outdoor, texto em Home Page etc.)

#### OBSERVAÇÕES IMPORTANTES:

Ao clicar no botão "confirmar proposta" será gerado um cabeçalho com o número da proposta. As mensagens do sistema devem ser lidas e, em seguida, os links disponibilizados devem ser preenchidos.

Proponente Depto do Proponente: Setor Projetos Atividade Proposta, 4056 PROEXT 2013<br>Unidade responsável pela proposta: Escola de Administração<br>Instancia de Aprovação: Congregação Modalidade: Curso Ação: Eventual Data de Aprovação da Proposta: Não Existe Situacao Atual: Proposta inicializada

A cor "verde" indica que o link já está preenchido, embora possa ser alterado enquanto a proposta estiver disponível para o proponente.

A cor "vermelha" indica que o campo ainda está com informação pendente.

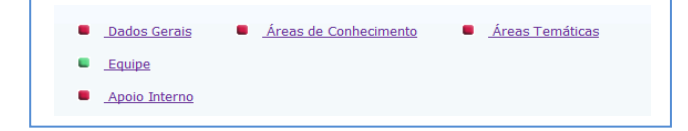

4

O link equipe estará verde porque o proponente já é o coordenador. Caso existam outros membros, é só clicar no link e acrescentá-los.

**ATENÇÃO**: - clicar em salvar **antes** de prosseguir, para salvar os dados preenchidos. Se isso não acontecer, mensagens em vermelho indicarão o que falta preencher;

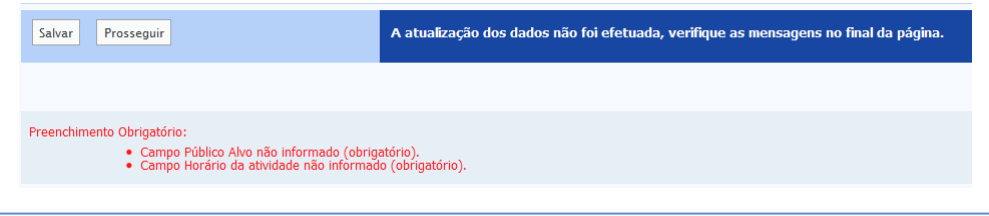

- programas e projetos possuem um quadro para vinculação de outras atividades;

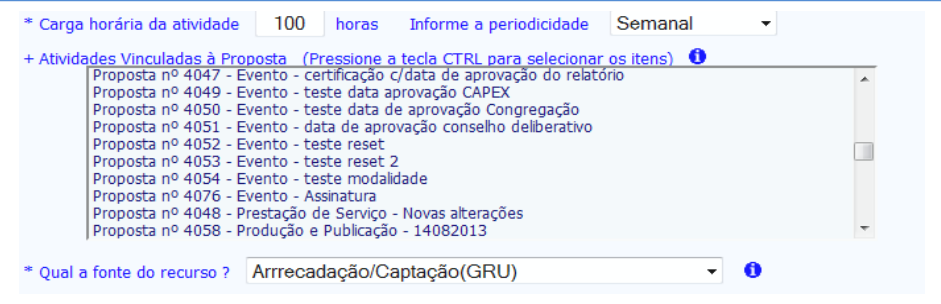

- os itens com asterisco (\*) são obrigatórios;
- ao posicionar o cursor sobre o  $\mathbb{F}$ ele dará informações sobre o item;  $\cdot$ A **LINHA DE PESQUISA** Linhas de Extensão, por assunto; elas têm importância<br>para a nucleação das ações de extensão e não são,<br>necessariamente, ligadas a uma área temática em<br>especial.

Os campos de informação a serem preenchidos na proposta são:

**Dados Gerais**: nome da atividade, carga horária, periodicidade, linha de extensão, caracterização, resumo da proposta, público alvo, pré-requisito, emissão de certificado, tipo de certificado, público, inscrição, local de realização, período e horário.

No que se refere ao número de vagas e bolsas, é importante lembrar que todas as atividades com cobrança de taxa de inscrição devem reservar, obrigatoriamente, no mínimo, 10% (dez por cento) de bolsas para a comunidade acadêmica da UFBA (docentes, técnicos ou estudantes), conforme critérios estabelecidos na Resolução 02/2012 do CAPEX.

**Área de Conhecimento**: deve-se assinalar a área principal e a(s) área(s) complementar (es) se houver: Ciências Exatas e da Terra, Ciências Biológicas, Ciências da Saúde, Ciências Agrárias e Veterinárias, Ciências Sociais Aplicadas, Engenharias, Ciências Humanas, Lingüística, Letras e Artes.

**Área Temática**: deve-se assinalar a área principal e a(s) complementar (es) se houver: Educação, Saúde, Comunicação, Direitos Humanos e Justiça, Trabalho, Tecnologia e Produção, Meio Ambiente e Cultura.

**Equipe**: dados pessoais, vínculo institucional, função, carga horária, etc. Para membros provenientes da UFBA é necessário o nº do CPF.

**Apoio Interno**: divulgação nos diferentes instrumentos de comunicação disponíveis na UFBA - home page da PROEXT, facebook, agenda mensal do Ufba em Pauta, imprensa local, layout (folder, cartaz, banner, outdoor, etc.). Para agendamento nas redes de outdoor é necessário entrar em contato pelo telefone 3283-5951.

**Apoio Externo**: pode ser logístico, de cooperação técnica, bolsas e auxílio financeiro e deve-se indicar o apoiador.

**Instituição Vinculada**: pode ser através de convênio, contrato, acordo ou outra modalidade de vínculo. Havendo captação de recursos, colocar o valor total.

Para Atividades com Recursos Financeiros:

**Receitas**: previsão de entrada de recursos através de Repasse pelo Governo Federal (não incide taxa), Arrecadação/Captação (inscrição ou convênio – via GRU), Instituições de Fomento como CAPES, FAPESB, etc. (não incide taxas).

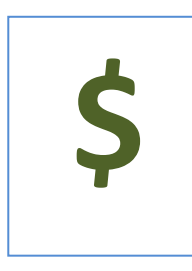

**Observação 1:** Para recursos provenientes de inscrição, devese entrar em contato com a Coordenação de Contabilidade e Finanças (CCF) pelo nº 3283-6387;

**Observação 2:** Para recursos provenientes de contrato ou convênio, deve-se entrar em contato com o Coordenação de Contratos e Convênios (CCCONV) pelo nº 3283-7110.

As taxas administrativas serão calculadas a partir do montante das receitas lançadas no sistema e serão abatidas automaticamente na GRU. As fixas são de 5% para PROEXT, 5% para PROPLAN e 10% para a Unidade (Resolução nº 03/2011 do CONSUNI).

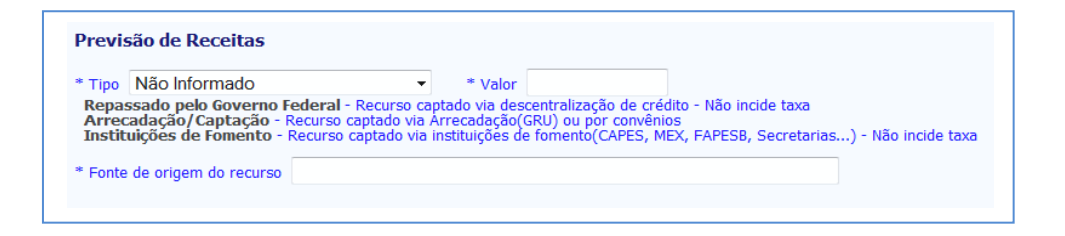

**Despesas**: tipo e valor das despesas previstas, com detalhamento.

Quando todos os links apresentarem a cor "verde" no menu principal, a proposta estará pronta para ser encaminhada para a instância de aprovação selecionada pelo proponente.

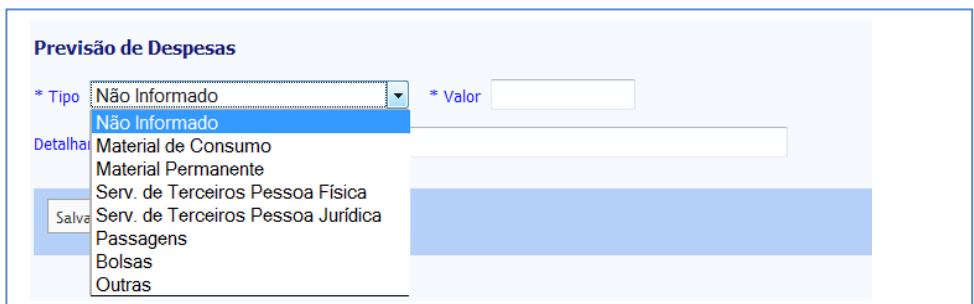

## **ACOMPANHAMENTO**

Propostas > Em tramitação

O cabeçalho da proposta irá apresentar as informações definidas pelo proponente e a situação atual da proposta. Sempre que a proposta estiver tramitando pelos diversos órgãos e setores dessa instituição, o item "situação atual" irá informar onde a proposta está naquele momento.

Após o envio da proposta, ela seguirá para o dirigente da instância de aprovação. Sendo aprovada irá para o Gestor PROEXT (Pró-Reitora) que, autorizando, será registrada pelo Gestor SIATEX.

#### **CANCELAMENTO**

O proponente pode cancelar a proposta enquanto ela não sofrer nenhuma tramitação, ou seja, quando a proposta estiver com a informação atual de "inicializada".

Em outras situações, a PROEXT poderá cancelar ou desativar uma proposta, mediante solicitação do proponente por e-mail.

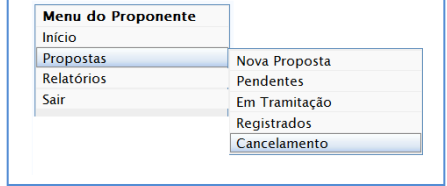

**Menu do Proponente** 

Nova Proposta

Em Tramitação

Pendentes

Registrados

Início Propostas

Sair

Relatórios

Upload assinatura

O cancelamento ocorrerá para as propostas eventuais e a desativação para as propostas permanentes.

A proposta cancelada ou desativada **não** poderá mais ser habilitada, o proponente terá que preencher nova proposta, mas o histórico permanecerá no sistema.

**ATENÇÃO**: **Eventos** podem ser cadastrados no **GERE** [\(http://www.gere.ufba.br\)](http://www.gere.ufba.br/), sistema próprio para o **gerenciamento** dessa atividade, cujo cadastro prévio do SIATEX **é obrigatório**

**Contatos:**

Centro de Processamento de Dados - CPD/UFBA Fone: (71) 3283-6506 / 6126 / 6127 E-mail: [gere-l@listas.ufba.br](mailto:cpd@ufba.br)

## **RELATÓRIO**

A finalização de uma atividade registrada no SIATEX depende, obrigatoriamente, do envio do seu relatório.

No menu do proponente, ao iniciar novo relatório, aparecerá uma janela com as propostas pendentes de relatório. Clica-se na desejada, confirma e preenche os dados solicitados.

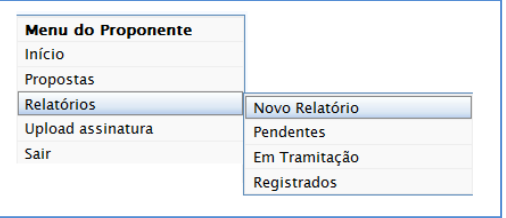

**ATENÇÃO**: Propostas permanentes requerem relatórios periódicos, por isso é importante indicar se o relatório irá encerrar a atividade ou não.

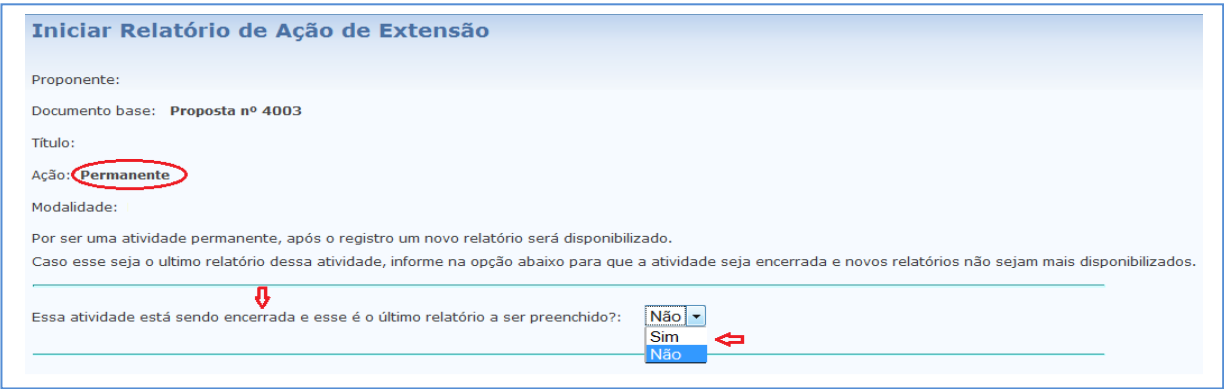

As informações a serem preenchidas no relatório estão relacionadas a: recursos financeiros, ações vinculadas, certificação e Inscrição Externa.

> **ATENÇÃO**: Em caso positivo para inscrição externa, o proponente deverá criar uma senha e deverá estipular período de início e fim para as inscrições no site [www.inscricaosiatex.ufba.br.](http://www.inscricaosiatex.ufba.br/)

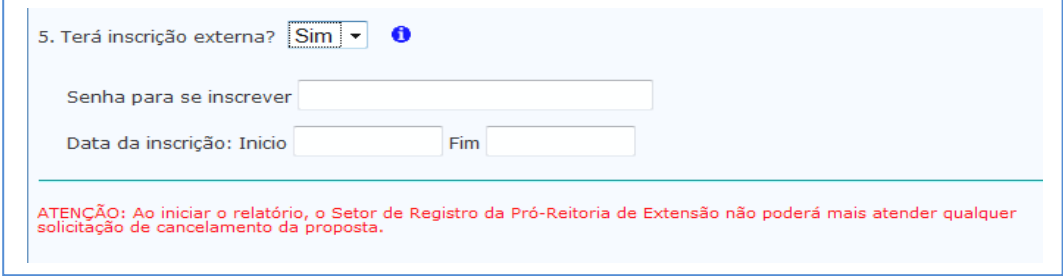

Ao iniciar o relatório, os campos dos *links* semelhantes aos da proposta deverão ser preenchidos de acordo com o que efetivamente ocorreu:

**Dados gerais**: nome da atividade, carga horária, periodicidade, local e data, no item outras alterações é importante colocar as informações que foram alteradas em relação à proposta; deve-se preencher se houve articulação com ensino/pesquisa e o total de público atingido (concluintes e aproximado);

**Receitas, Despesas**: descrever a execução financeira, detalhando os recursos utilizados;

**Equipe**: inclusão e/ou alteração dos membros que não constam da proposta; para membros de origem UFBA, o CPF é obrigatório;

**Certificação**: relação de participantes (frequência/aproveitamento) provenientes da inscrição externa ou da inclusão feita pelo próprio proponente;

**Instituição Vinculada e Apoio Externo**: incluir/alterar se necessário;

**Inscrição Externa**: neste novo link é possível alterar a data inicial e final da inscrição, bem como a senha escolhidas no início do relatório.

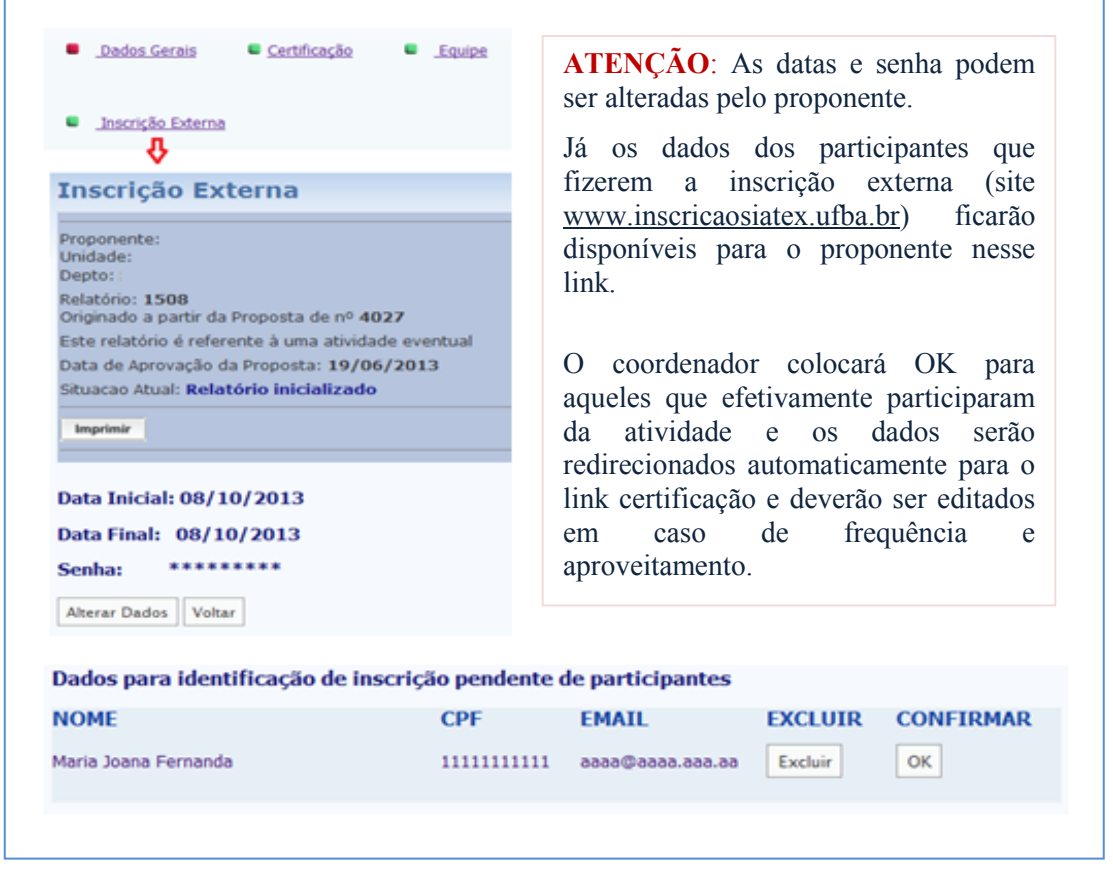

Para programas ou projetos **permanentes**, isto é, sem data determinada para finalização, deve-se encaminhar o relatório de acordo com a periodicidade escolhida na proposta.

Assim que o relatório for registrado e finalizado na PROEXT, o sistema já está apto para novo relatório referente ao período subsequente.

**UPLOAD DA ASSINATURA** (**em imagem** exemplo:.JPG, .JPEG, .PNG, .GIF)

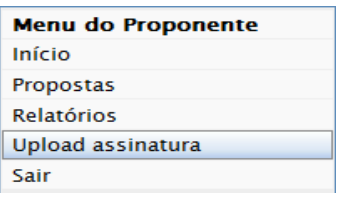

Para a emissão dos certificados digitais, que serão enviados por e-mail aos participantes e membros da equipe, o proponente **deverá** fazer o **upload da sua assinatura com o seu nome e título de coordenador da atividade**, conforme modelo abaixo:

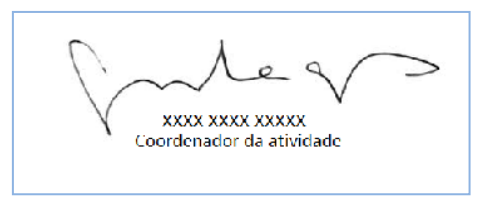

Procedimentos:

- 1. Escanear a assinatura, com o nome e o título de coordenador, e salvá-la no computador **em formato de imagem** (exemplo:.JPG, .JPEG, .PNG, .GIF);
- 2. No menu à esquerda do SIATEX, clicar em **upload assinatura**;
- 3. Selecionar o arquivo do computador e confirmar.

Em caso de dúvidas, entrar em contato com o setor de registro da PROEXT.

#### *Sobre a Aprovação do Relatório*

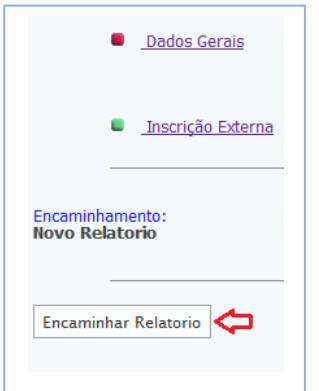

**ATENÇÃO**: após o preenchimento do relatório, ele deverá ser encaminhado via SIATEX **para aprovação** na instância competente.

O setor de registro da PROEXT deverá ser comunicado, através dos e-mails [siatex@ufba.br](mailto:siatex@ufba.br) e [registro@ufba.br,](mailto:registro@ufba.br) para a finalização e emissão dos certificados online da equipe e os impressos.

De acordo com a Resolução 02/2012 do CAPEX (https://www.ufba.br/Resolucoes/5803), os relatórios do SIATEX, assim como as propostas, devem passar pela instância de aprovação da unidade para a emissão de certificados e serem finalizados.

> **ATENÇÃO**: Apenas os certificados da equipe é que ficarão pendentes da aprovação do relatório para serem emitidos. Os dos participantes serão emitidos normalmente.

## **CERTIFICAÇÃO**

O link certificação é habilitado no início do relatório.

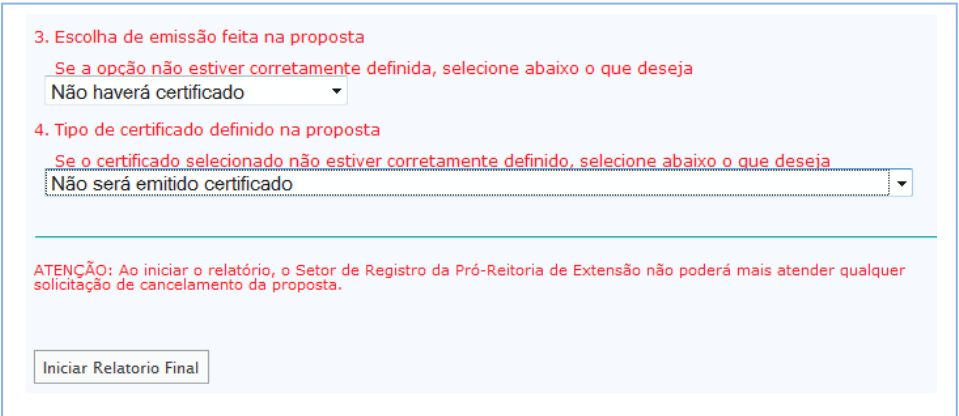

É imprescindível a solicitação de emissão dos certificados impressos por e-mail com o nº do relatório referente.

Após a confecção, o proponente ou responsável será comunicado para que venha buscá-los ou indicar unidade e departamento para envio deles via correio UFBA.

> **ATENÇÃO**: Só serão confeccionados certificados de quem constar como cadastrado no SIATEX.

> Os dados contidos no relatório são de responsabilidade do proponente e/ou do participante, no caso de inscrição externa.

#### **ONLINE**

Assim que o relatório for iniciado, o setor de Registro fará o upload da imagem dos certificados, que serão emitidos online com o mesmo layout dos atuais e assinatura do proponente.

Apenas em situações especiais, a confecção será impressa em papel timbrado específico da **PROEXT.** 

No link certificação, o coordenador poderá incluir, excluir, editar, enviar via e-mail ou ainda gerar os certificados para sua impressão.

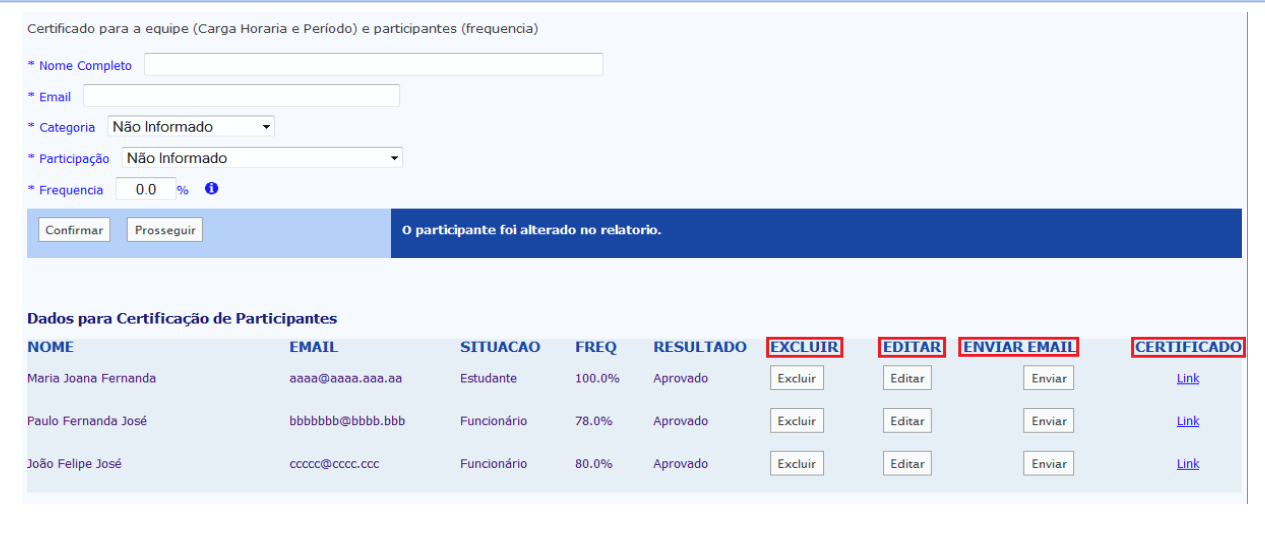

Os certificados conterão o nome do participante/membro da equipe, título da atividade, unidade, período e carga horária, todos conforme descrito no relatório, além da assinatura do (a) Pró-Reitor (a) e do (a) coordenador (a)/proponente da atividade.

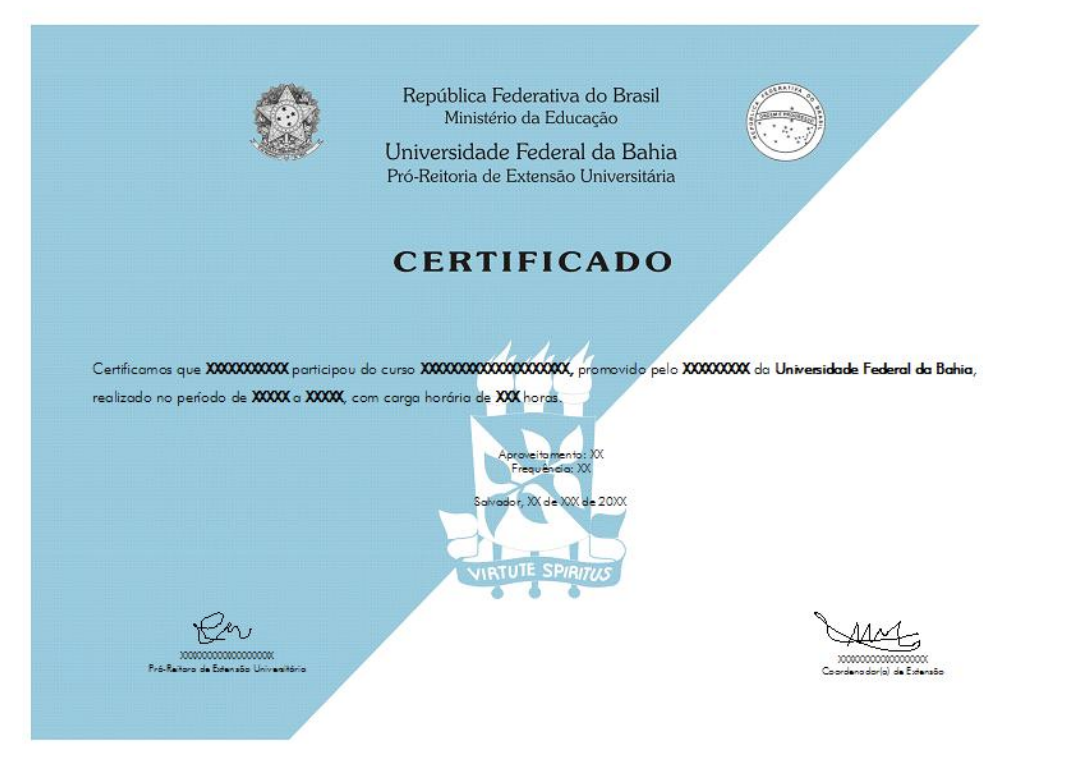

Contatos Setor de Registro Tel.: 3283-5955/5956 E-mail: [siatex@ufba.br](mailto:siatex@ufba.br) e [registro@ufba.br](mailto:registro@ufba.br)